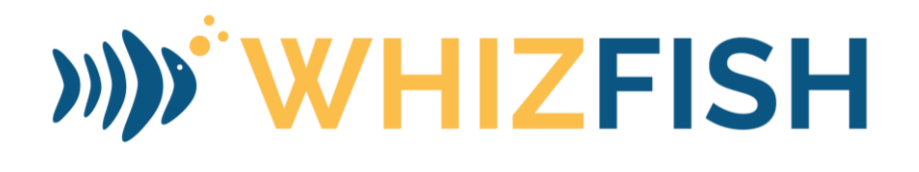

## **Apple Developer Account Guide**

### Overview

To host your business or organization app in Apple's App Store, you'll need to enroll your business with Apple Developer. This is the first step in getting your apps published to the App Stores.

**Apple Developer account:** Cost \$99/year. Apple does provide a fee waiver for non-profits and schools. See instructions below.

## **Apple App Store Developer Account Enrollment**

All Apps in the iTunes Store are submitted through Apple Developer accounts. To publish your app for iOS devices, you will need to sign up for an Apple Developer account. Apple requires each business to have their account.

Membership is now available at no cost for eligible organizations, including non-profit organizations, accredited educational institutions, and government entities based in the United States. Visit this [Apple support article](https://developer.apple.com/support/membership-fee-waiver/) for more details on eligibility requirements.

### Process

To create an Apple Developer Account, please follow the steps below. (If you run into any issues, we recommend contacting Apple support directly at **1-800-633-2152** and tell them you are a Business/Organization that needs assistance enrolling in the Apple Developer program.)

#### 1. **You need a new Apple ID.**

You will be enrolling as an ORGANIZATION, thus you will need to create a new Apple ID for your organization. DO NOT USE YOUR PERSONAL APPLE ID. For the new Apple ID, it is recommended that you set up a new email address such as "**app@[your business domain.com**])". Just be sure to set-up email forwarding for this new email address as this email will need to be monitored for communications from Apple. This new email address should be assigned to a key staff member such as an IT person or a Principal/Administrator. While you will be enrolling as an ORGANIZATION, Apple requires the account be linked to a real, live person. This is done so Apple can verify you are a real person at a real business/organization.

# **NEXT**

• **After creating your new Apple ID, EITHER, download the [Apple](https://apps.apple.com/app/id640199958?mt=8)  [Developer Enrollment app](https://apps.apple.com/app/id640199958?mt=8) to your Apple phone/tablet and follow the prompts to complete your enrollment (\*RECOMMENDED)**

## **OR**

- **Go to Apple Developer [enrollment page](https://developer.apple.com/programs/enroll/) and sign in with your new Apple ID, following the steps below**
- 2. **Apple's Developer Agreement.**

You will be prompted to read and verify that you have read Apple's Developer Agreement.

3. **Choosing an Entity Type.**

Here you will be prompted to select an **Entity Type**. The entity type is used by Apple and is displayed as your **Developer Name**.

As an Organization, your Developer Name will be your business's name.

There are three options:

- a. **Individual**
- b. **Organization**
- c. **Government Organization**

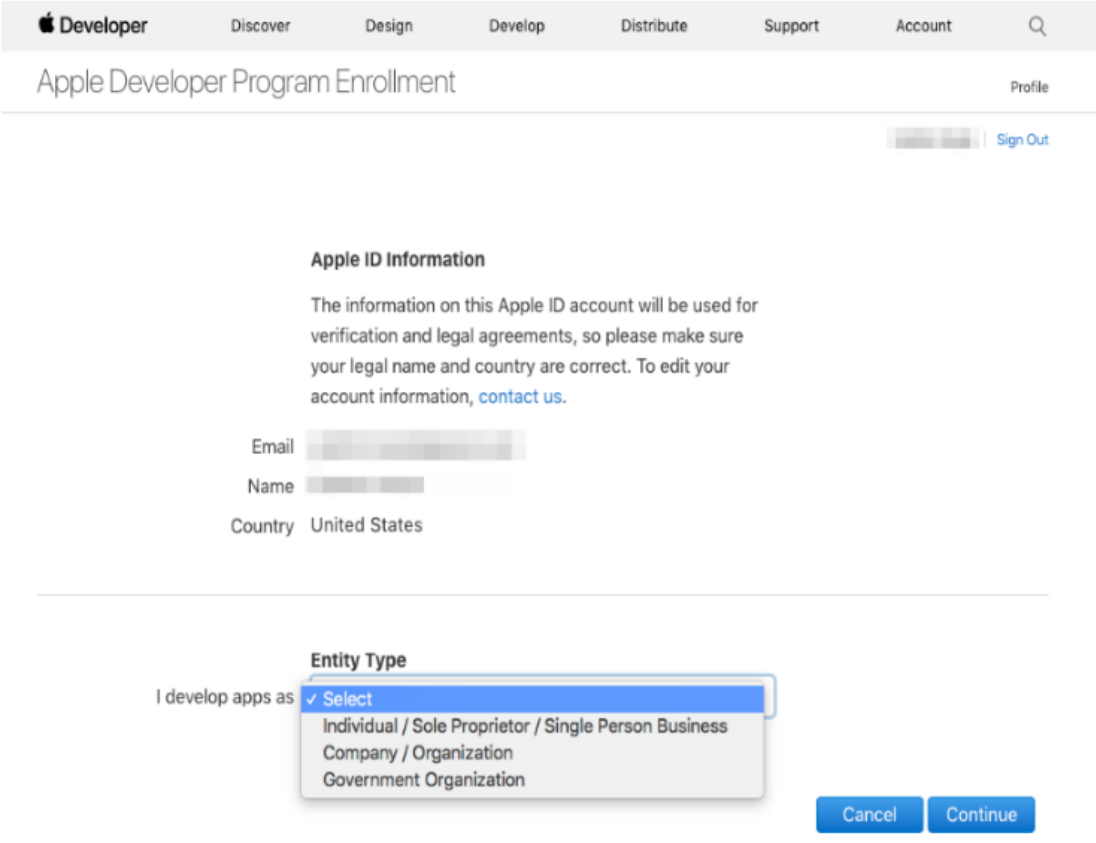

**You will be enrolling as a Company / Organization**, you will need the new Apple ID and the following:

- A D-U-N-S<sup>®</sup> Number
- Legal Entity Status: Your organization must be a legal entity so that it can be entered into contracts with Apple. Apple does not accept DBAs, fictitious businesses, trade names, or branches.
- Legal Binding Authority: As the person enrolling an organization in Apple's Developer Program, you must have the legal authority to bind your organization to legal agreements. You must be the organization's owner/founder, executive team member, senior project lead, or have legal authority granted to you by a senior employee.

#### 4. **Contact Information.**

After you select your entity type, Apple will want you to enter and confirm your contact information.

#### 5. **Payment & Confirmation.**

After entering your payment information, Apple will ask you to complete and confirm your purchase.

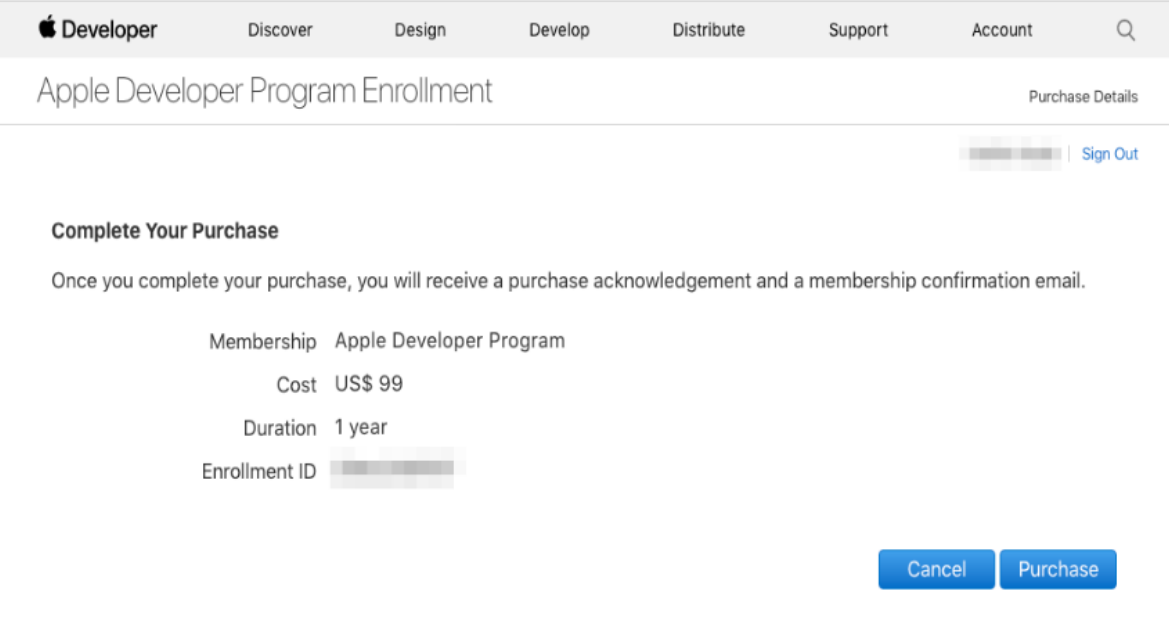

6. Save your account information as we will need it in order to publish your app to Apple's App Store once you approve the final draft of your app.

### Confirmation

You will receive an email confirmation of your order with a link to verify your email address. Just follow the instructions to confirm your account. Now you are an Apple Developer!

#### Additional Notes:

Your account renews yearly and is required for your application to run appropriately.

- Log in to [iTunes Connect](https://itunesconnect.apple.com/login) and [Apple Developer](https://developer.apple.com/) using your Apple ID login information.
- Confirmation of your account can take up to 48 hours.
- To successfully publish iOS applications, ensure you have logged in and accepted any additional Terms of Service prompts.

If you have any questions through this process or need assistance, please contact Brian Grinonneau at WhizFish, 419-807-1414.